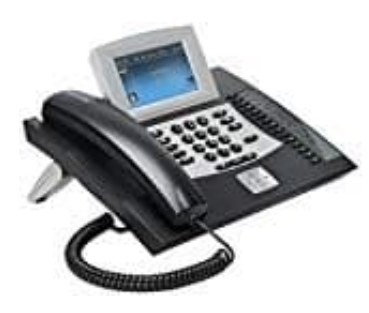

## **Auerswald COMfortel 2600**

## **Rufumleitung für Teilnehmer ein--ausschalten**

- 1. Drücke die **Menü-Taste**.
- 2. Öffne das Menü **Funktionen > Uml. Teilnehmer**.
- 3. Wähle eine der folgenden Optionen: **Alle ausschalten:** Schaltet alle momentan eingeschalteten Rufumleitungen für Teilnehmer aus. (Keine weitere Aktion erforderlich.) **Sofort:** Schaltet die Rufumleitung sofort für Teilnehmer ein oder aus. **Bei besetzt:** Schaltet die Rufumleitung bei besetzt für Teilnehmer ein oder aus. **Bei Nichtmelden:** Schaltet die Rufumleitung bei Nichtmelden für Teilnehmer ein oder aus lle eine der folgenden Optionen:<br>
ausschalten:<br>
ausschalten:<br>
altet alle momentan eingeschalteten Rufumleitungen für Teilnehmer aus. (Keine weite<br>
derlich.)<br>
ort:<br>
besetzt:<br>
altet die Rufumleitung bei besetzt für Teilnehme
- 4.**Wähle eine der folgenden Optionen: Einschalten: Schaltet die Rufumleitung für Teilnehmer ein. Ausschalten: Schaltet die Rufumleitung für Teilnehmer aus. (Keine weitere Aktion erforderlich.)**

*Hinweis: Wenn vor Eingabe der Zielrufnummer die Telefonbuch-Taste gedrückt wird, kann die gewünschte Rufnummer im Telefonbuch ausgewählt werden.*

5. Gib die Zielrufnummer ein und bestätigen Sie mit **OK**.

*Wichtig: Ob bei der Eingabe/Wahl einer Rufnummer z. B. eine Amtzugangsziffer vorangestellt werden muss,*

*richtet sich nach der Amtholung (automatisch, Direkter Amtapparat, Interner Apparat), die in der TK-Anlage eingerichtet wurde.*

> [Diese PDF Anleitung wurde bereitgestellt von Bedienungsanleitung24.de](https://www.bedienungsanleitung24.de) Keine Haftung für bereitgestellte Inhalte. Die Richtigkeit der Inhalte wird nicht gewährleistet.